## **Reference Guide**

Budget Detail Form – Department Overview

Use the "Department Overview" tab to detail your department's mission, objectives, vision, current initiatives, and to present proposals in narrative form.

1 **Department Name**: Enter the name without using "department," "division," or "office." For example, "Office of Budget and Evaluation" becomes "Budget and Evaluation." This ensures consistency throughout the form. **Department Head**: Input the name of the current department head. **Department Description and Objective**: Provide a comprehensive description of

your department. Include background information, duties and responsibilities, objectives, and your mission and vision. Highlight how your department's objectives align with county-wide strategic goals.

**Current Initiatives**: List all initiatives your department is currently pursuing.

**Proposal Narrative**: Reflect on all requests made in the Budget Detail Form and articulate them in a narrative format. This narrative should demonstrate alignment with county objectives and detail the priority and urgency of your requests.

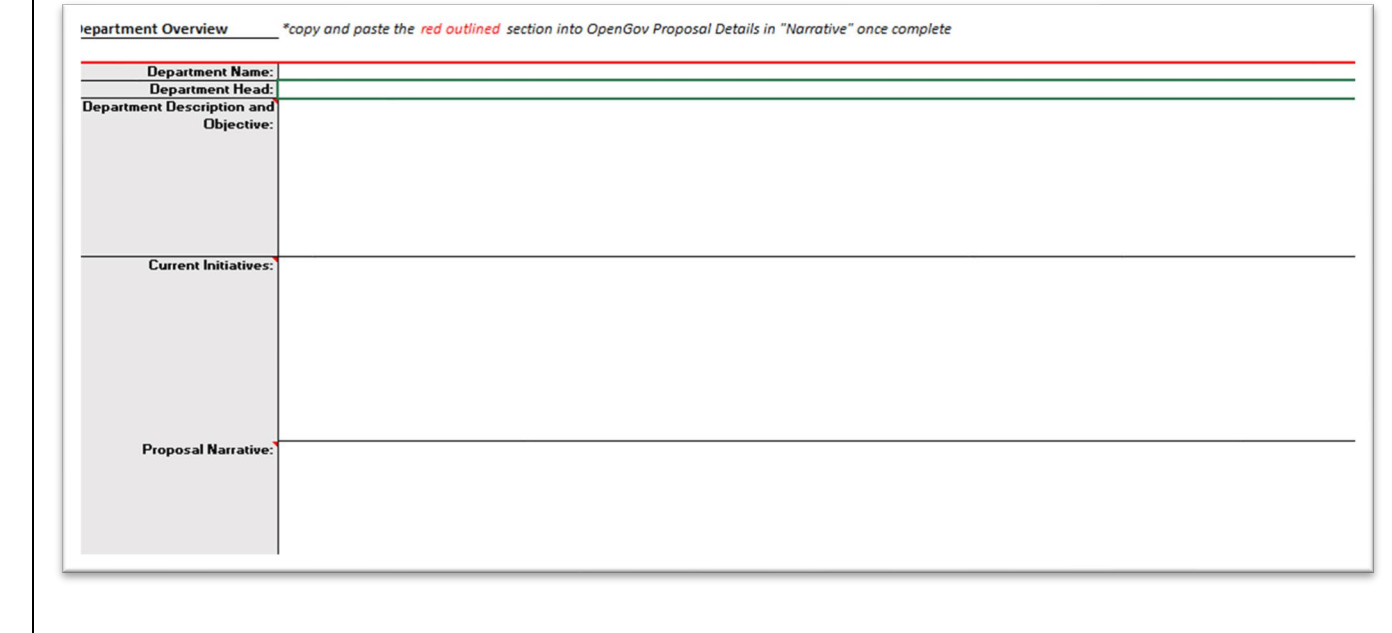

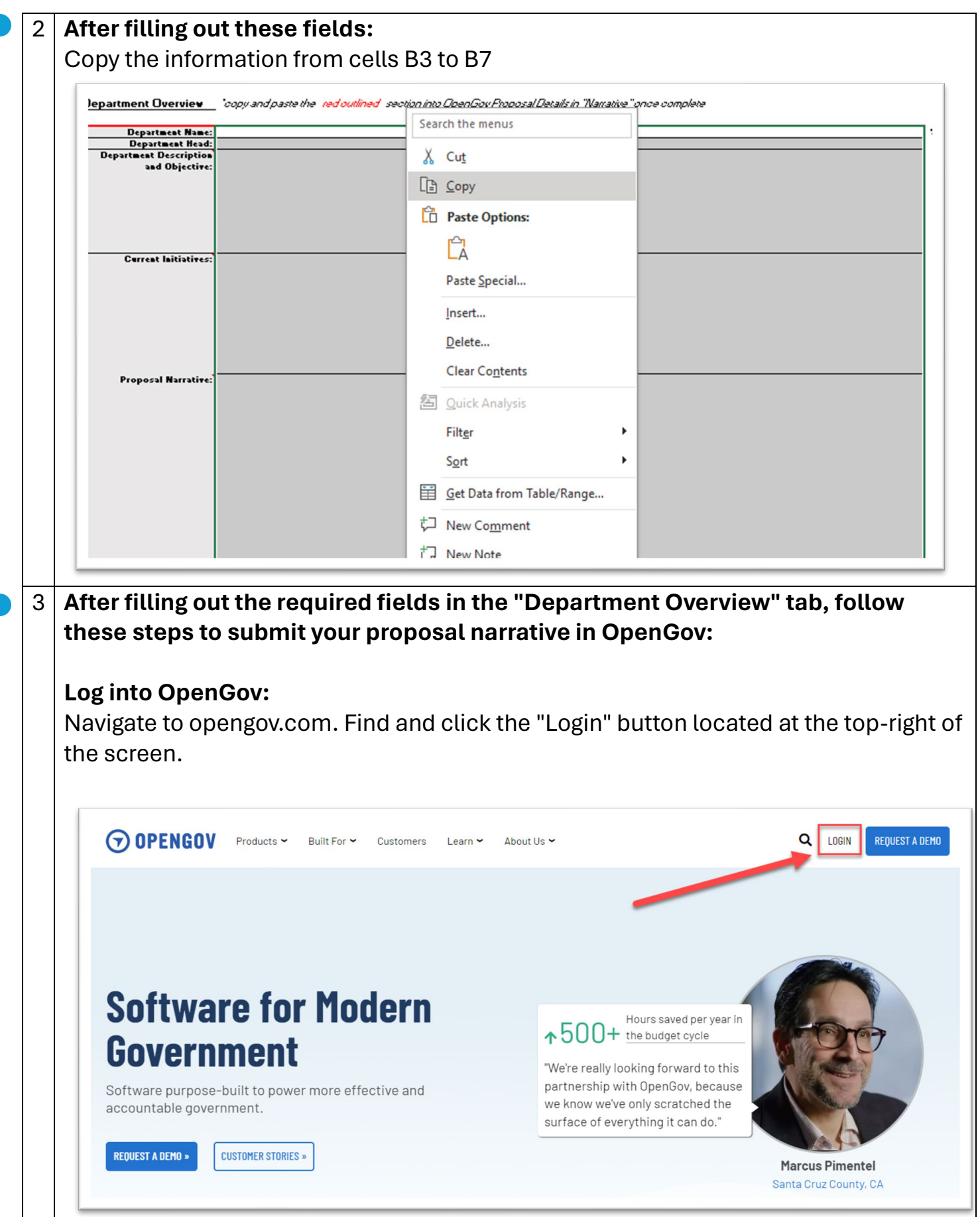

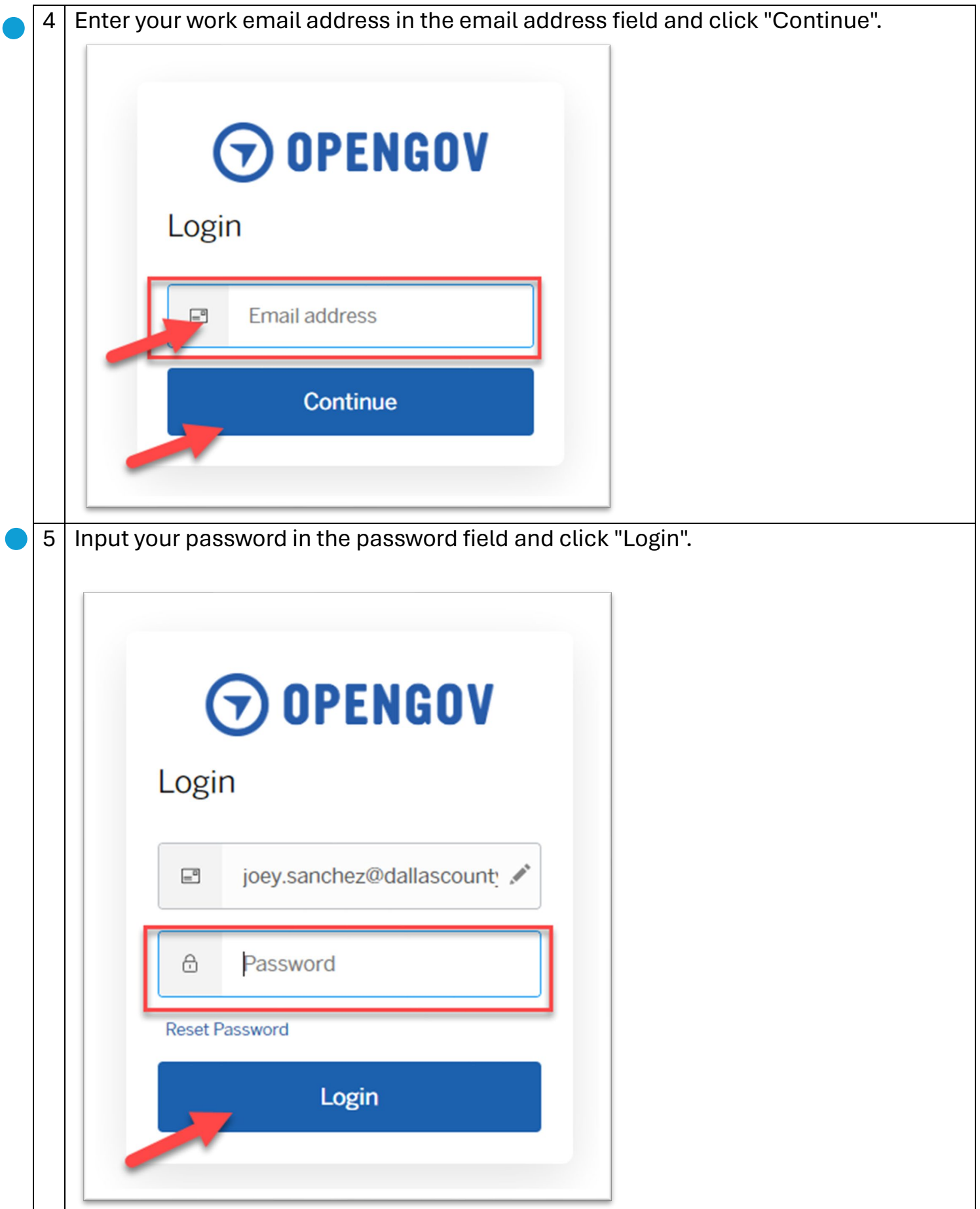

## 6 **Access Budget Submission:** Click on "Budgets" in the left-hand pane.**Profile**  $\blacktriangledown$ **OpenGov** Entity **Joey Sanchez** 帶 **JS Users** System Administrator **Network** joey.sanchez@dallascounty.org Groups 圖 **API Keys** Reports **Last Seen Status** a few seconds ago Active ♦ **Budgets Groups** K Data Office of Budget and Evaluation  $\triangleq$ Portal  $\circledcirc$ **Initiatives**  $\boxed{\underline{u} \underline{v}}$ **Stories**

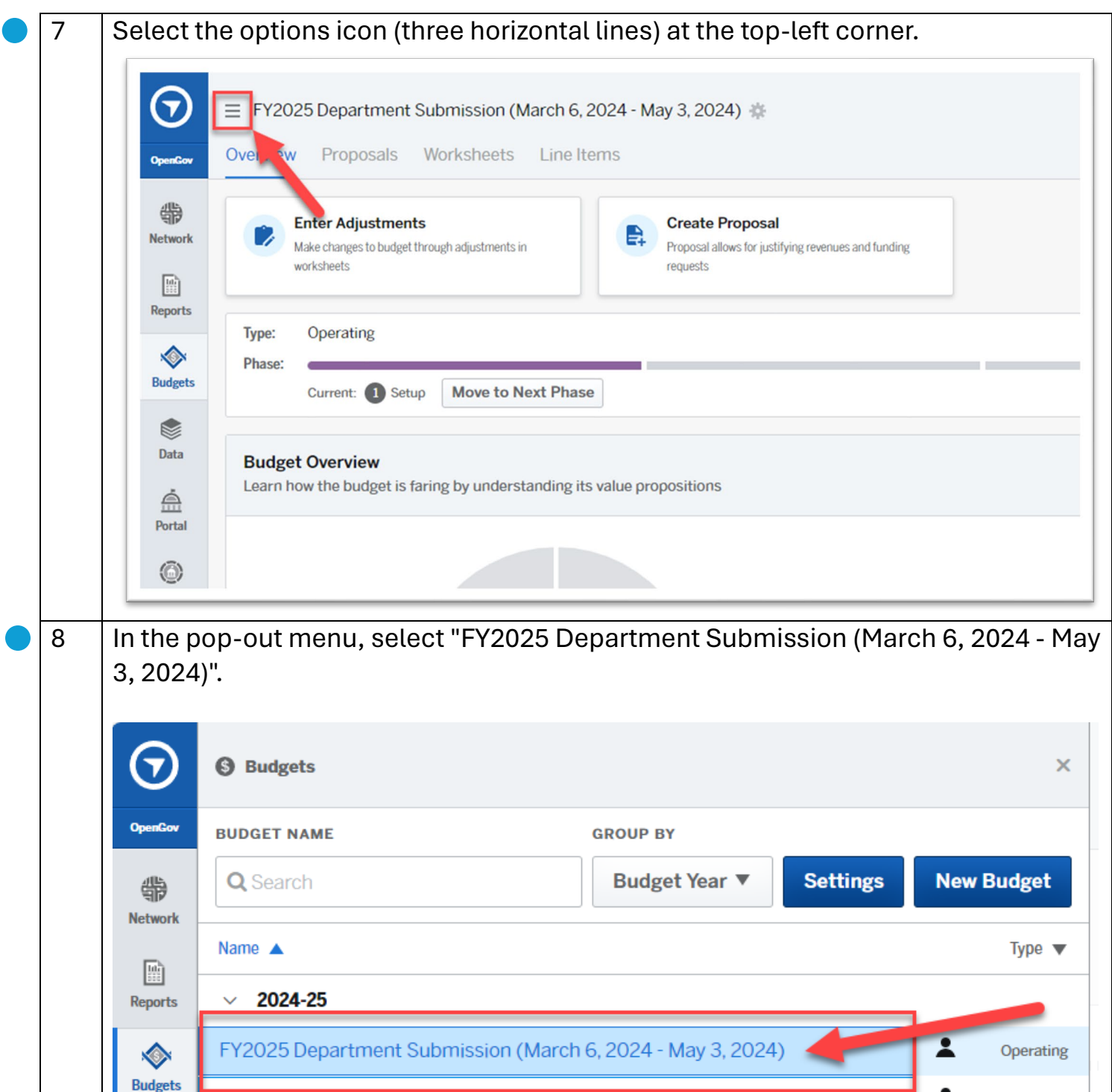

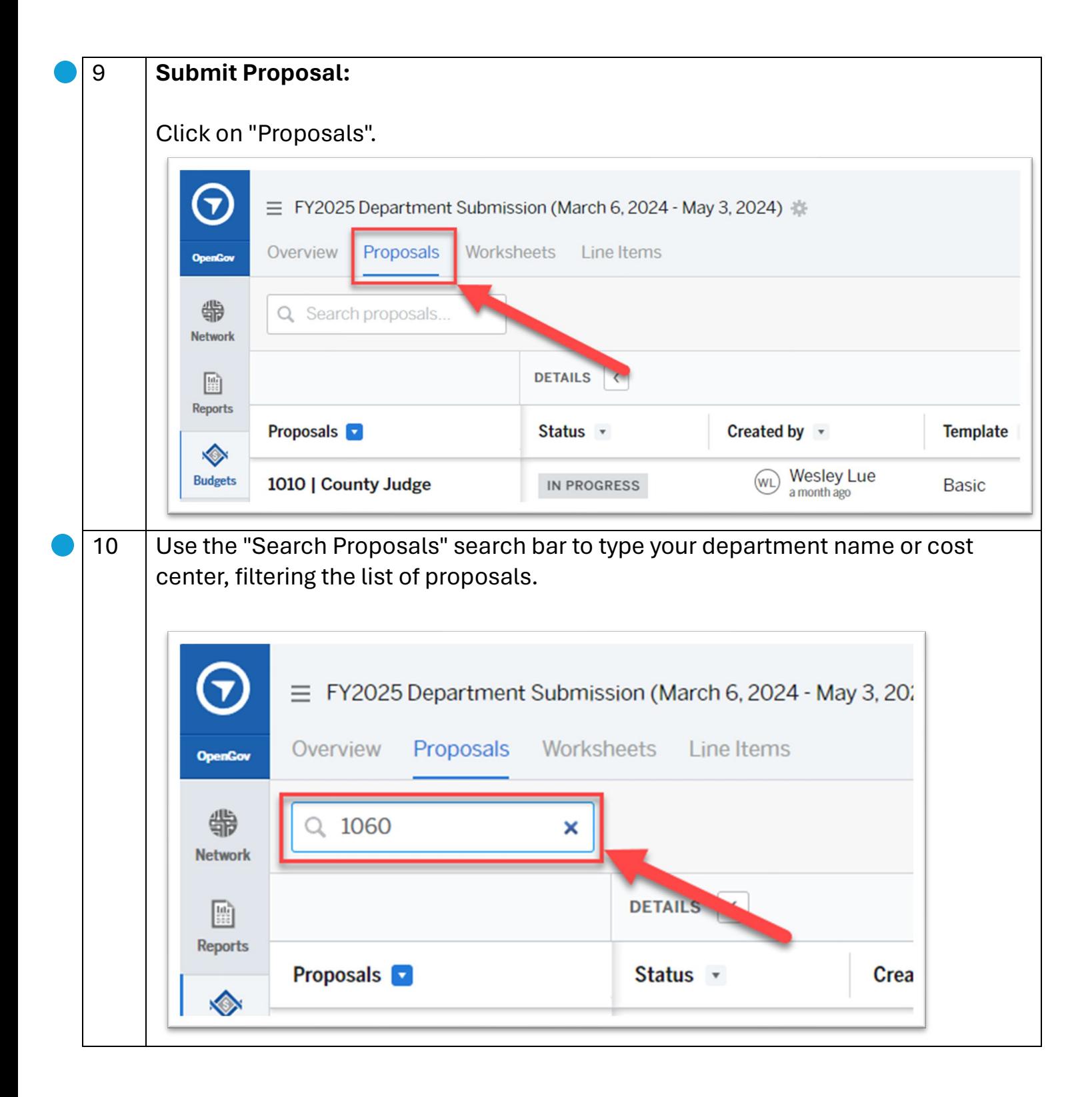

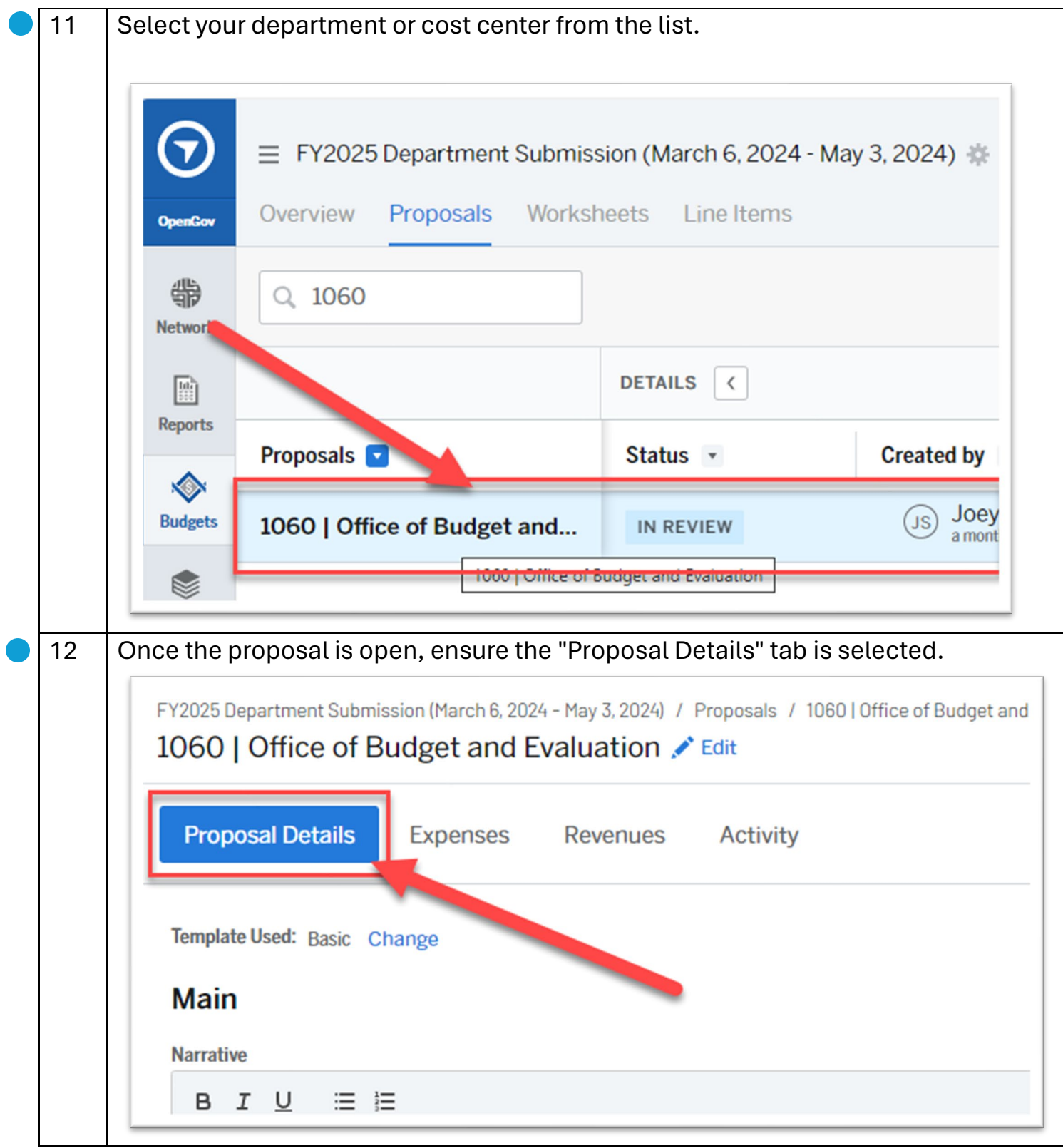

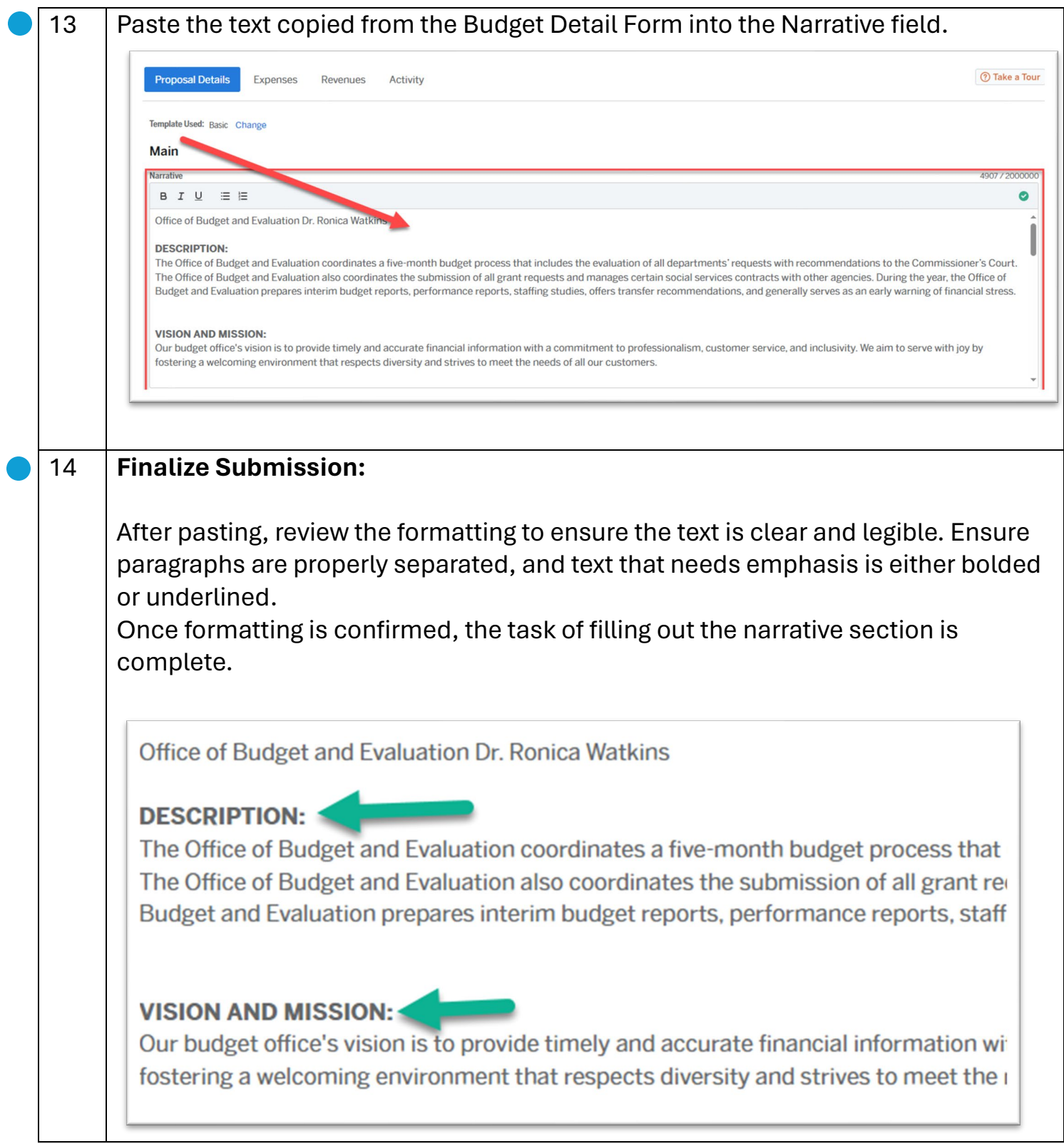